## PHY & LINK チップのレジスタダンププログラム説明書

PHY チップと LINK チップのレジスタを表示するプログラムの説明を行います. 本ボードは, IEEE1394のLINK LSIをISA/PCIバスの,0xF080からマップしてあります. 本ボードはIEEE 1394a 準拠の TI TSB12LV32A を用いています. 本ボード自体のレジスタは 0xF000 からマップされていま す.TSB12LV32 のレジスタは 0xF080 から順次マップされます.ただし,Windows上ではドライバや DLL に I/O アドレスの絶対値は隠蔽されるため,相対的なアドレスを意識するだけで構いません. 以降に,プログラムによって,各レジスタの内容をダンプした様子を示します.表示のフォーマット は;

(index,[offset]) = 16 進表示 2 進数表示

となっています. 先頭のレジスタ表示をみると, TSB12LV32 のバージョン, 0x711538A0 と表示さ れているのが分かります.

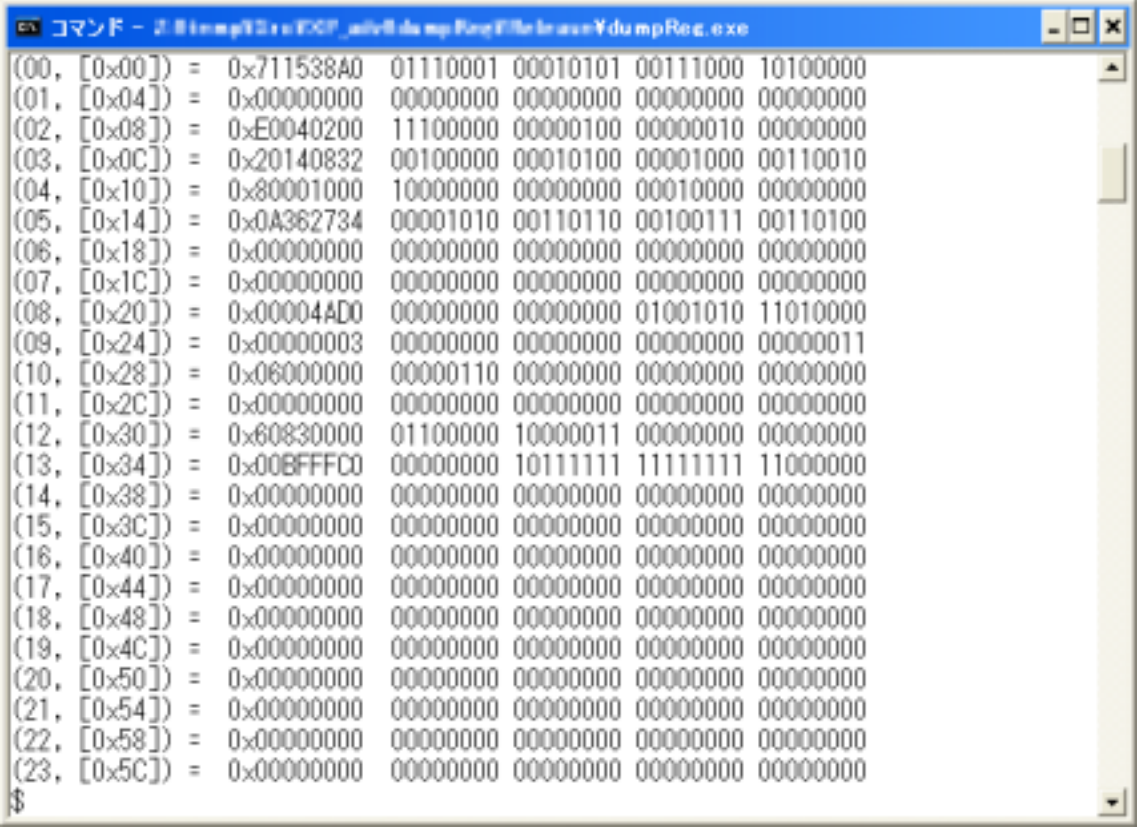

図 LINK レジスタの様子

PHY レジスタは,直接バスに接続されていません.PHY は LINK レジスタ経由でアクセスしなけ ればなりません.LINK レジスタのオフセット 0x24 に Phy Access レジスタがありますので,ここを使っ てアクセスします. 以降に, PHY レジスタをダンプした様子を示します.

| ロ コマンド - 2 *10mp+5xx+00 mb+6hmp+0ml+3hhm+VdumpReg.exe | $ \Box$ $\times$ |
|-------------------------------------------------------|------------------|
| (port=02:page=00:08) = 01<br>00000001                 |                  |
| (port=02:page=00:09) = 00 00000000                    |                  |
| (port=02:page=00:10) = 08<br>00001000                 |                  |
| (port=02:page=00:11) = 00 00000000                    |                  |
| (port=02:page=00:12) = 28 00101000                    |                  |
| (port=02:page=00:13) = 43 01000011                    |                  |
| (port=02:page=00:14) = 41 01000001                    |                  |
| (port=02:page=00:15) = 95 10010101                    |                  |
| (port=02:page=01:08) = 01 00000001                    |                  |
| (port=02:page=01:09) = 00 00000000                    |                  |
| (port=02:page=01:10) = 08 00001000                    |                  |
| (port=02:page=01:11) = 00<br>00000000                 |                  |
| (port=02:page=01:12) = 28 00101000                    |                  |
| (port=02:page=01:13) = 43 01000011                    |                  |
| (port=02:page=01:14) = 41 01000001                    |                  |
| (port=02:page=01:15) = 95 10010101                    |                  |
| (port=02:page=07:08) = 01 00000001                    |                  |
| (port=02:page=07:09) = 00 00000000                    |                  |
| (port=02:page=07:10) = 08 00001000                    |                  |
| (port=02:page=07:11) = 00 00000000                    |                  |
| (port=02:page=07:12) = 28 00101000                    |                  |
| (port=02:page=07:13) = 43 01000011                    |                  |
| (port=02:page=07:14) = 41 01000001                    |                  |
| (port=02:page=07:15) = 95 10010101                    |                  |
| $\frac{1}{2}$<br>$\blacksquare$                       |                  |

図 PHY レジスタの様子

本ボードでは,IEEE 1394a に対応したためレジスタの数も多くなり,画面ダンプだけでは表示しき

```
れません.以降に,レジスタ内容の一覧を示します.
```
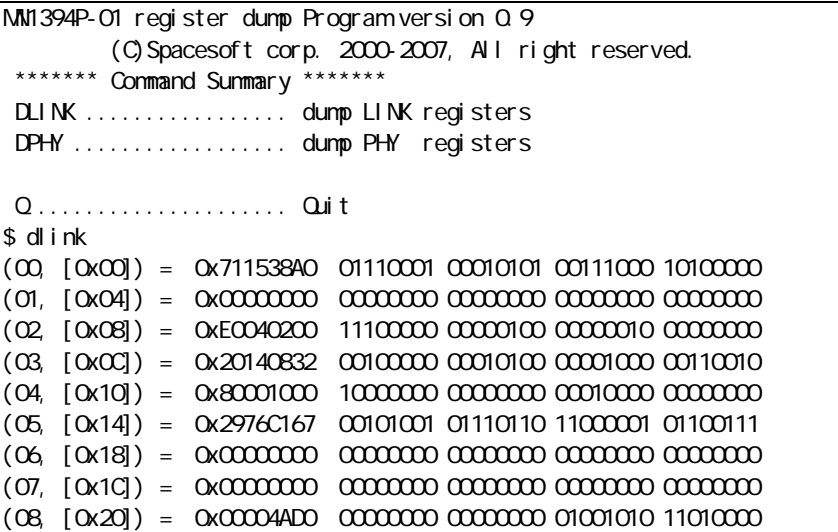

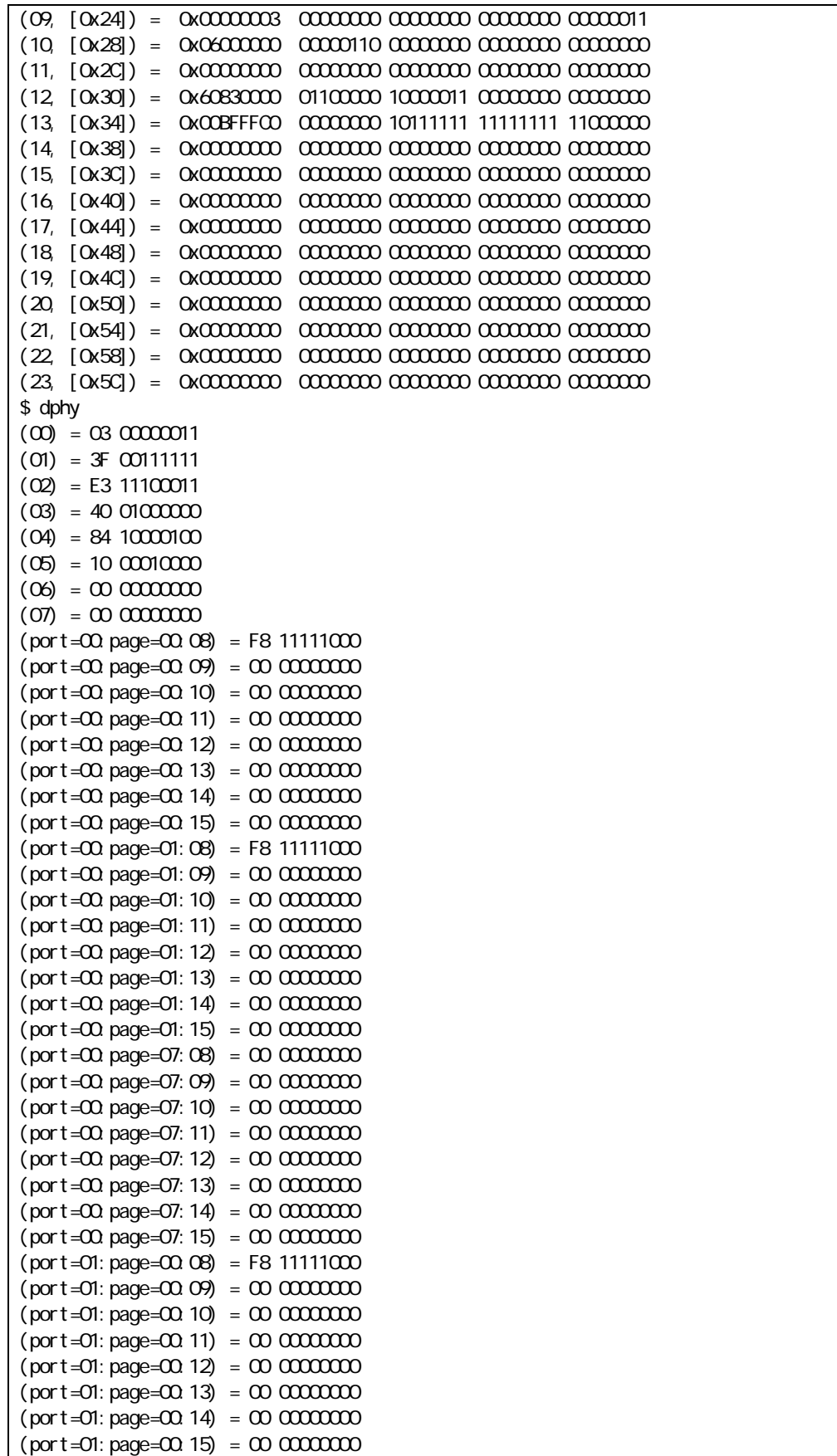

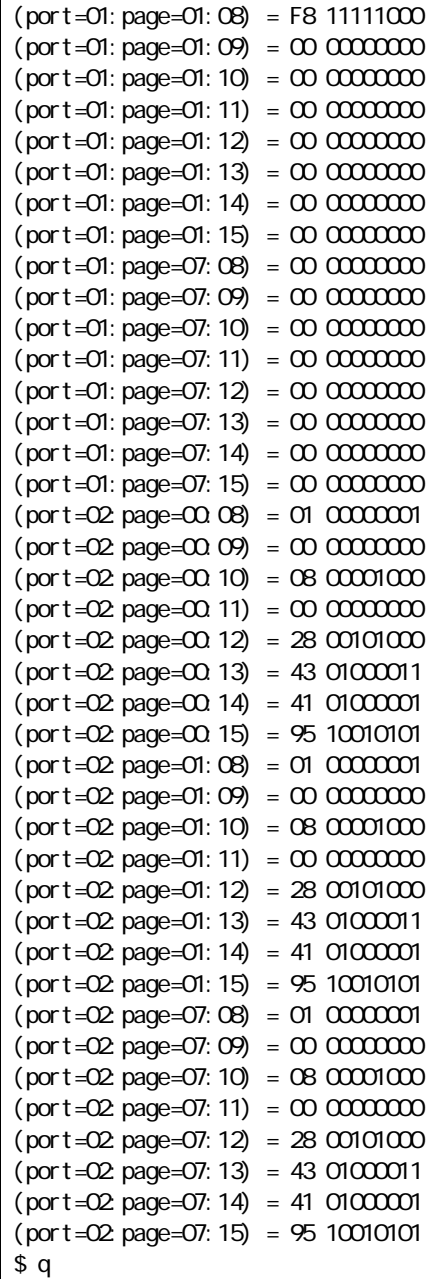

## プログラム開発

プログラムの開発手法を述べる必要があるとは思えません,単純なコンソールプログラムです.コ ンパイラは Win32 に対応したコンパイラなら何でも構いませんが, 確認したのは, ポピュラーであろ うと思われる, Visual C++です. まず, その前に環境を示します.

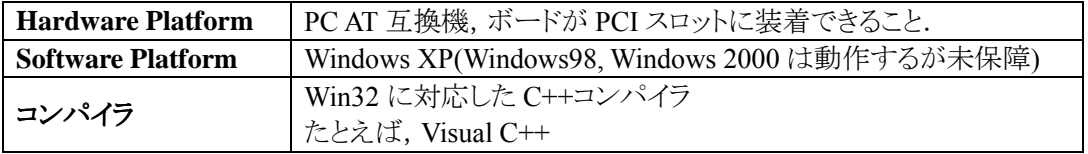

Visual C++を起動します.「ファイル」メニューから「新規作成」を選択します.「新規作成」ダイア ログで, 「Win32 Console Application」を選択します. プロジェクト名の入力と, プラットフォームも指 定してください.「Win32 Console Application – ステップ 1/1」が現れますので,「空のプロジェクト」 を選びます.「新規プロジェクト情報」が,表示されますので,間違いがなければ,「OK」を押します. これで,プロジェクトが作られます.しかし,まだ中身はなにも入っていません.ソースファイルを, Visual C++環境の中で入力することもできます. あるいは, 使い慣れたエディタで作成し, プロジェ クトへ追加します.これで,完了です.ディバッグなどが終わったら,Release の形に再コンパイルし て,完了です.Release の形にするには,「ビルド」→「アクティブな構成の設定」を選びます. 「Win32 Release」を選びます.この状態でビルドを行えば,ディバッグ情報が取り除かれた,実行形 式ファイルが作成されます.

## プログラム説明

このプログラムは,3 つのコマンドを受け付けます.

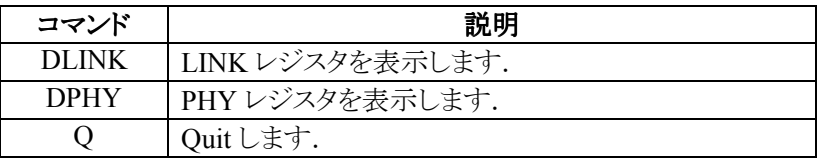

コマンド処理はテーブルドリブンにしてありますので,コマンドを追加するのはテーブルを追加す るだけです.

起動直後に, initHardware ルーチンを呼び出しています. アクセスは DWORD(32Bit)で行います. また,iAPX86 アーキテクチャを使いますのでリトルエンディアンです.

LINKレジスタの読み込みを行うのは,readLinkRegルーチンです.レジスタはオフセット(レジスタ 番号ではない)で指定します. 読み出したデータを, QUADLET で呼び出し元に返します.

PHY レジスタは,LINK チップから PHY チップをインダイレクトして読み込みますが,IEEE 1394a では,拡張されたレジスタを,さらにインダイレクトしなければなりません.PHY レジスタの読み込み を行うのは,readPhyReg ルーチンです. 指定された PHY レジスタを読み出します. レジスタはレジ スタ番号(オフセットではない)で指定します.

PHY レジスタは,直接バスに接続されていません.PHY は LINK レジスタ経由でアクセスしなけ ればなりません.LINK レジスタのオフセット 0x24 に Phy Access レジスタがありますので,ここを使っ てアクセスします.Phy Access レジスタのオフセットが 0x24 ですから,Phy Access レジスタは,LINK レジスタのベースアドレスに+0x24した場所にマップされていることになります.PHY レジスタの8-15 には,さらに拡張されたポートレジスタがページごとにマップされます.PHY レジスタを読み込むた めには,LINK レジスタへの書き込みも必要になります.

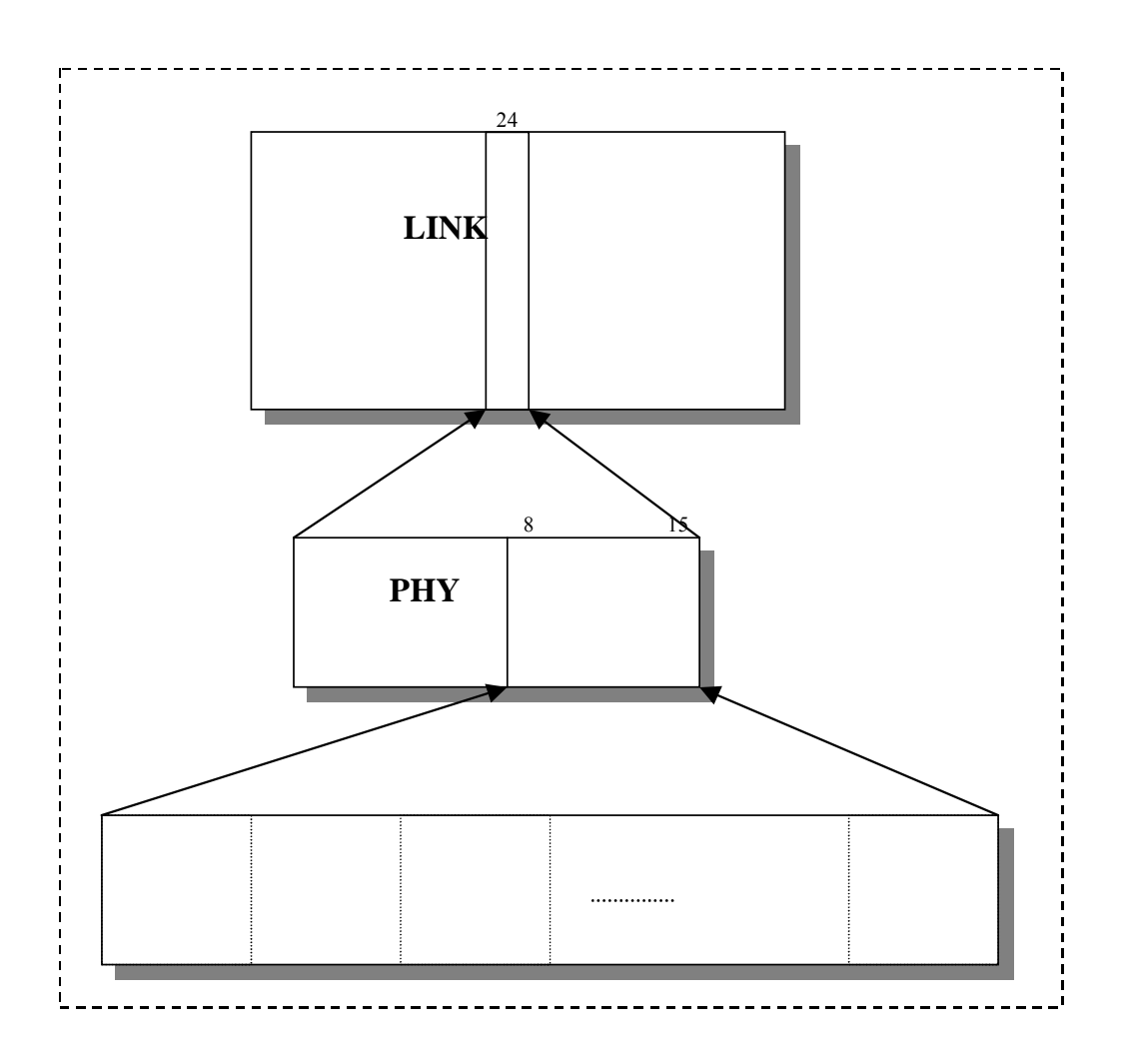

LINKレジスタの, Phy Accessレジスタは以降のように定義されています. エンディアンの違いがよ く分かります.LINK チップのデータシートと良く見比べてください.

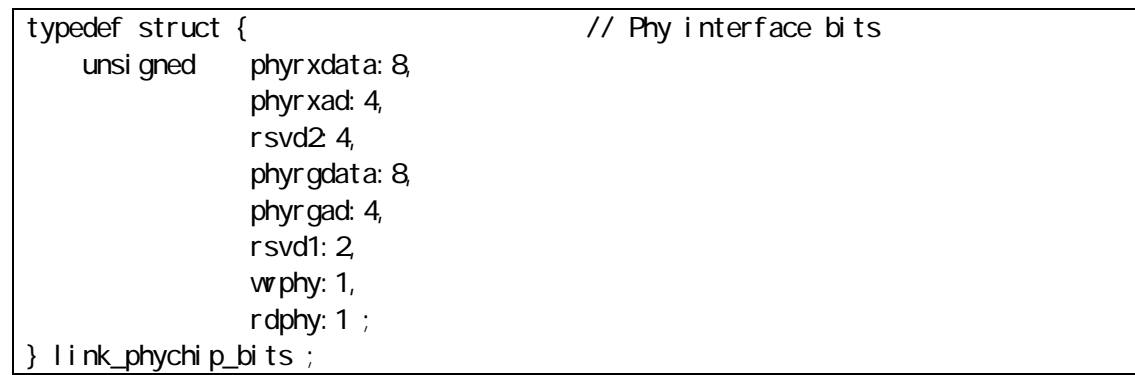

この程度が重要な部分です. 細かくはプログラムソースと,ハードウェア解説, そして, チップのデ ータシートを読めば理解できると思います.

より詳しく知りたい場合は,dumpReg サンプルのソースコードを参照してください.